## **КАЗАНСКИЙ (ПРИВОЛЖСКИЙ) ФЕДЕРАЛЬНЫЙ УНИВЕРСИТЕТ ИНСТИТУТ ГЕОЛОГИИ И НЕФТЕГАЗОВЫХ ТЕХНОЛОГИЙ**

*Кафедра общей геологии и гидрогеологии*

# **ОПРЕДЕЛЕНИЕ ПРОЧНОСТНЫХ И ДЕФОРМАЦИОННЫХ ХАРАКТЕРИСТИК ГРУНТОВ С ПОМОЩЬЮ ИЗМЕРИТЕЛЬНО-ВЫЧИСЛИТЕЛЬНОГО КОМПЛЕКСА АСИС**

Методические указания по выполнению лабораторных работ

**КАЗАНЬ** 2019

*Печатается по решению учебно-методической комиссии Института геологии и нефтегазовых технологий КФУ (протокол № 7 от 19 марта 2019 г.)*

**Рецензент: к.г.-м.н. доцент Королев Э.А.**

**Определение прочностных и деформационных характеристик грунтов с помощью измерительно-вычислительного комплекса АСИС:** Методические указания по выполнению лабораторных работ/ Латыпов А.И., Нуриев И.С., Муравьев Ф.А. - Казань: 2019. – 32 с.

Методические указания предназначены для студентов направления подготовки 05.03.01 «Геология» специальности гидрогеология и инженерная геология. В работе приводятся описание порядка выполнения и обработки результатов лабораторных работ по курсу «Механика грунтов» с помощью измерительно-вычислительного комплекса АСИС.

**Казанский университет, 2019**

# **ОГЛАВЛЕНИЕ**

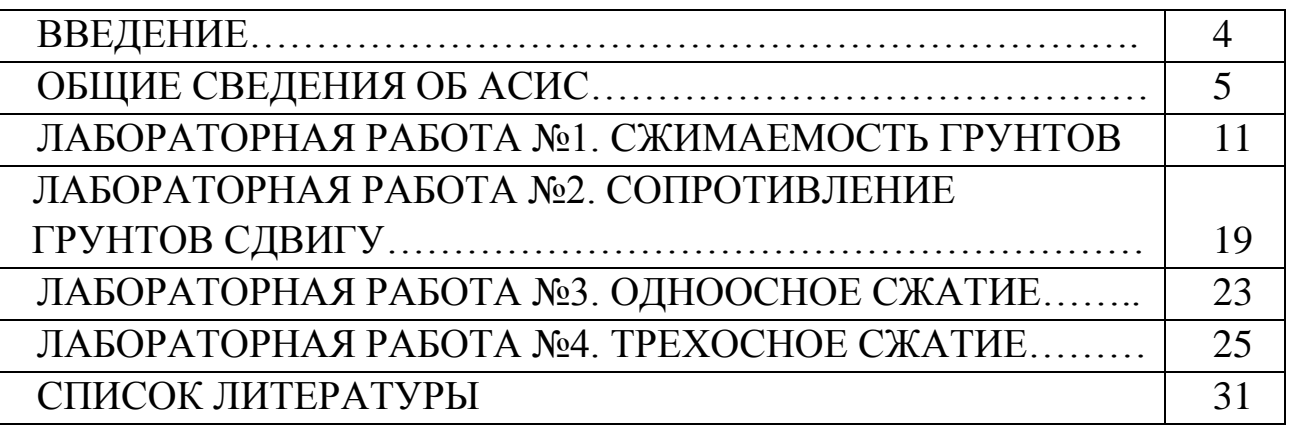

## **ВВЕДЕНИЕ**

При изучении курса «Механика грунтов» значительная роль отводится испытаниям образцов грунта в лабораторных условиях.

Задачей лабораторного практикума по курсу «Механика грунтов» является изучение основных методов лабораторных определений прочностных и деформационных характеристик свойств дисперсных грунтов.

Дисперсными называют грунты, состоящие из отдельных минеральных частиц (зерен) разного размера, слабо связанных друг с другом и образованных в результате выветривания скальных грунтов с последующей транспортировкой продуктов выветривания водным или эоловым путем.

Практикум заключается в выполнении под руководством преподавателя лабораторных работ в кафедральной лаборатории.

### **До того, как приступить к работе, студент обязан:**

1. Ознакомиться с соответствующим разделом методических указаний

2. Получить у преподавателя необходимые исходные данные для выполнения лабораторной работы

#### **В процессе проведения работ необходимо:**

1. Строго соблюдать требования техники безопасности.

2. Выполнять работы только под контролем преподавателя и в указанной им последовательности.

Результаты лабораторных работ оформляются в виде отчета и сдаются преподавателю.

# **ОБЩИЕ СВЕДЕНИЯ ОБ АСИС**

Измерительно-вычислительный комплекс АСИС - это функционально объединенная совокупность средств измерений, компьютеров и механических устройств (приборов), предназначенная для испытания пылевато-глинистых грунтов, с целью определения их прочностных и деформационных свойств.

Для выполнения лабораторных работ используется экспресслаборатория, включающая в себя силовую раму и различные механические устройства, реализующие проведение следующих методов испытания:

1) одноосное сжатие

2) компрессионное сжатие

3) одноплоскостной срез

4) трехосное сжатие

В связи с тем, что силовая рама одна, то испытания проводятся поочередно. Испытания проводятся в автоматическом режиме с использованием программы GEOTEK ASIS. Для проведения испытания требуется только выбрать схему испытания и установить ее параметры. Испытание проводится полностью без участия пользователя: автоматически производится нагружение образца грунта по выбранной схеме и автоматически снимаются и сохраняются в базе данных показания с датчиков деформаций и нагрузок.

Обработка результатов испытаний выполняется с использованием программы GEOTEK ASISReport. Градуировка и калибровка измерительных каналов выполняется с использованием программы GEOTEK ASISGrad.

### **Подготовка образца грунта и испытанию**

Компрессионное и сдвиговое испытательное устройство имеет в своей конструкции кольцо, с помощью которого готовятся образцы цилиндрической формы. Испытания могут проводиться как с образцами ненарушенной структуры, так и нарушенной.

Для подготовки образца ненарушенной структуры кольцо ставиться острым краем на монолит грунта и легким нажимом постепенно врезается в грунт. Лишний грунт вокруг кольца удаляется ножом. Верхний и нижний торцы образца тщательно выравниваются ножом вровень с краями кольца. На торцы образца укладываются кружки фильтровальной бумаги, смоченные водой.

Образцы грунта нарушенной структуры готовятся непосредственно в кольце путем его послойного заполнения и уплотнения грунтом.

Для проведения испытания грунта в стабилометре готовятся образцы цилиндрической формы.

5

#### **Настройка датчиков**

Перед проведением испытания необходимо установить все датчики перемещения, которые есть в устройстве, в начальное положение (немного больше нуля) и, если в устройстве есть датчики давления, проверить их показания, и в случае наличия давления, сбросить его.

Показания датчиков можно просмотреть в диалоговом окне настройки датчиков, выбрав необходимый прибор в списке приборов главного окна программы.

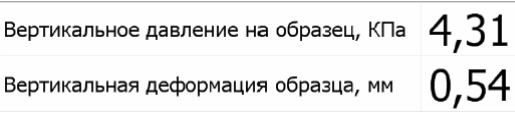

При попытке запуска испытания на устройстве, датчики которого не установлены в начальное положение, программа выдаст сообщение об ошибке, в котором будет выведена более точная информация о датчиках, не прошедших контроль.

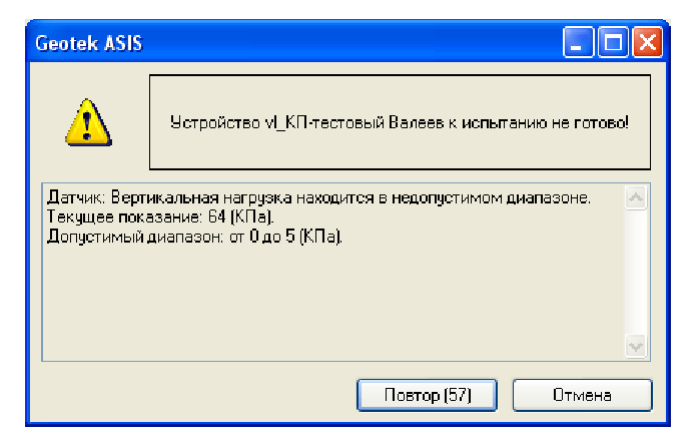

### **Тарировка устройства**

При проведении испытаний во время сжатия образца деформации складываются из деформаций образца грунта и деформации самого устройства (одометра, устройства одноплоскостного среза, камеры трехосного сжатия). Несмотря на то, что деформации устройства малы (до 0,01мм) тем не менее, их необходимо учитывать, чтобы устранить погрешность в измерениях.

Для исключения дополнительной деформации, обусловленной конструкцией устройства и сжатием фильтровальной бумаги на различных ступенях нагружения необходимо перед началом испытания произвести тарировку прибора.

В процессе тарировки устройства нагрузка прикладывается ступенями. Количество ступеней различно для тарировки различных устройств. Интервал времени между ступенями – 2 минуты. На каждой ступени снимаются показания с датчиков давления и деформации.

Тарировка прибора производится в следующей последовательности:

1. Поместите в устройство тарировочную шайбу и фильтровальную бумагу с обоих сторон шайбы

2. Выберите в комплекте устройств главного окна устройство, которое необходимо тарировать

3. Выберите тип испытания **Тарировка устройства**, а далее по стандартной **схеме проведения испытания**

Каждый прибор тарируется отдельно. Рекомендуется проводить тарировку одометра, устройства одноплоскостного среза и камеры трехосного сжатия после градуировки измерительных каналов.

## **Общая схема проведения испытания**

Испытания проводятся в автоматическом режиме с использованием программы GEOTEK ASIS.

Основной принцип проведения испытания, реализованный в программе, сводится к выполнению пользователем следующей последовательности действий:

- выбор устройства для проведения испытания
- выбор типа испытания
- запуск испытания на выполнение
- ввод информации об образце грунта
- ввод/выбор информации о схеме нагружения

# **Выбор устройства для проведения испытания**

На панели **Комплект** необходимо выбрать (щелчком мыши) устройство, на котором необходимо провести испытание образца грунта.

Выбор типа испытания

В панели инструментов **Тип испытания** в раскрывающемся списке выбрать тип испытания.

Компрессионное сжатие по ГОСТ 12248-96

## **Запуск испытания на выполнение**

После того, как устройство и тип испытания были выбраны, можно запустить испытание на исполнение. Запуск можно осуществить кнопкой пуск на панели инструментов, либо из главного меню **Испытание-Пуск**. Горячая клавиша <F5>.

## **Обработка результатов испытаний**

В процессе испытания образца грунта постоянно производится снятие показаний с различных датчиков, которыми комплектуется устройство. После предварительной обработки в программе испытания, показания сохраняются в протоколе испытания.

Обработка результатов испытаний выполняется с использованием программы GEOTEK ASISReport в следующей последовательности:

1. Запустите программу Geotek ASISReport.

2. Выберите в диалоговом окне базу данных, соответствующую номеру группы.

3. В правой половине окна при необходимости можно скорректировать основные и дополнительные параметры, или задать их, если они не были заданы до проведения испытания.

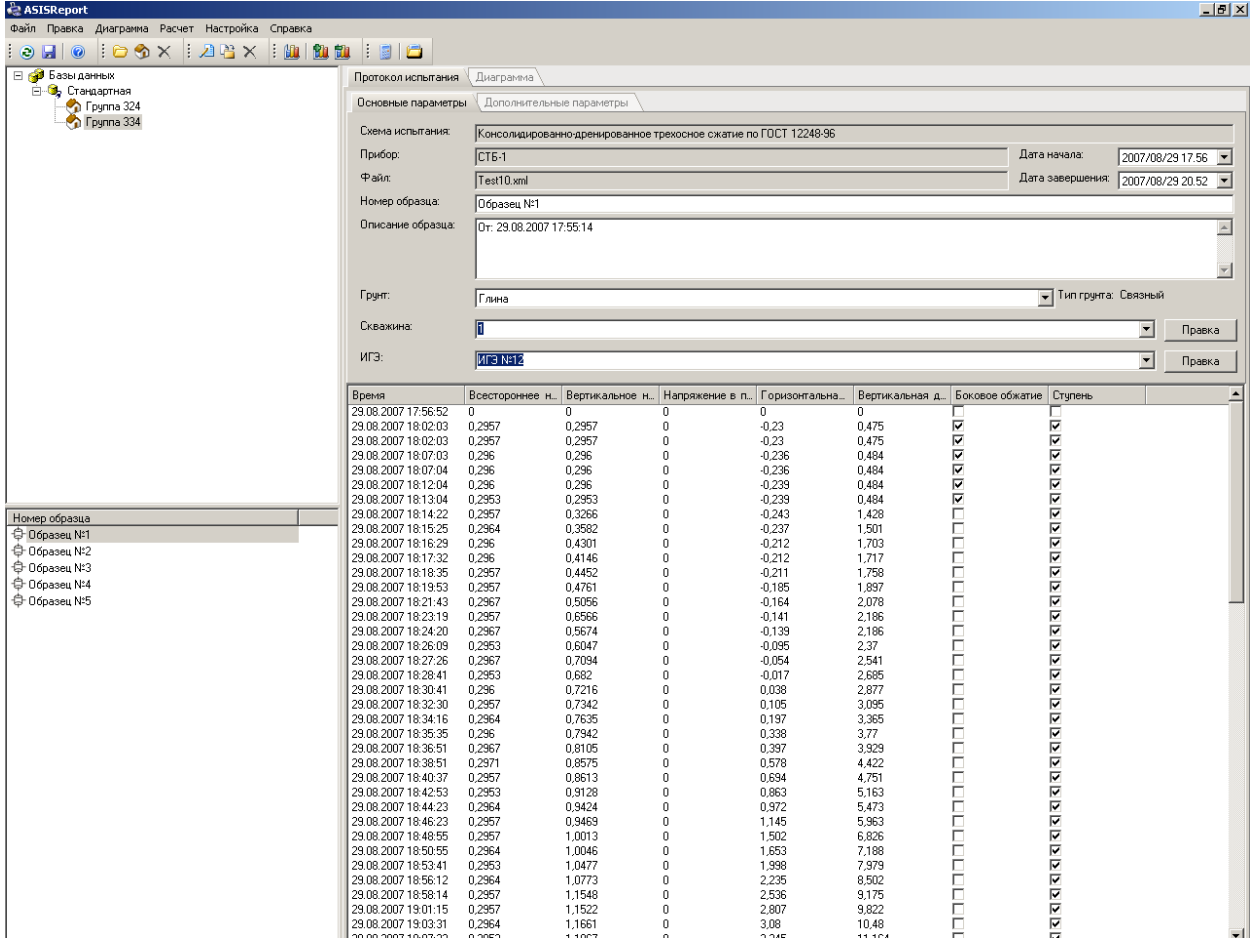

4. Запустите начало расчета кнопкой на панели инструментов **Расчет** или клавишей F5.

5. В появившемся окне выберите способ расчета, который необходимо произвести.

6. Пометьте галочкой номера образцов, участвующих в расчете. Нажмите кнопку **Далее** чтобы запустить расчет.

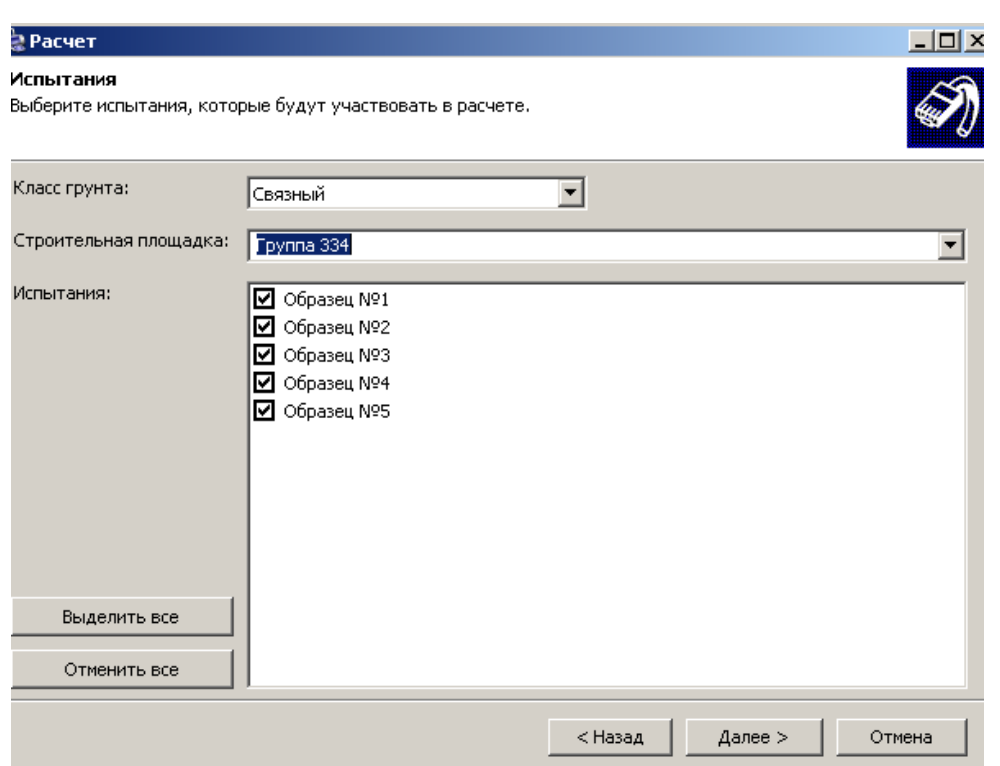

7. После окончания расчета на экране появится окно с результатами расчета

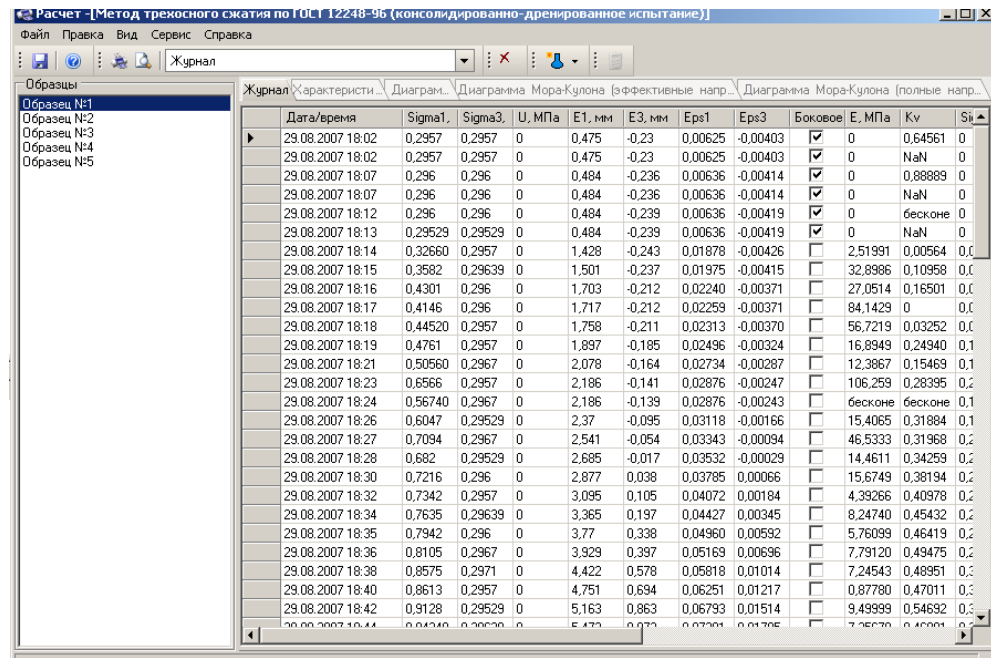

Для вычисления прочностных и деформационных параметром может понадобится добавление для каждого образца дополнительных характеристик, для чего необходимо нажать кнопку на панели инструментов **Добавить характеристику**. Добавление производится выделением на появившейся диаграмме с помощью мыши одной или нескольких точек, соответствующих исследуемому интервалу нагрузки или деформации.

8. Во вкладках **Характеристики** можно просмотреть численные значения полученных параметров, а во вкладе **Диаграммы** графическое представление результатов расчета.

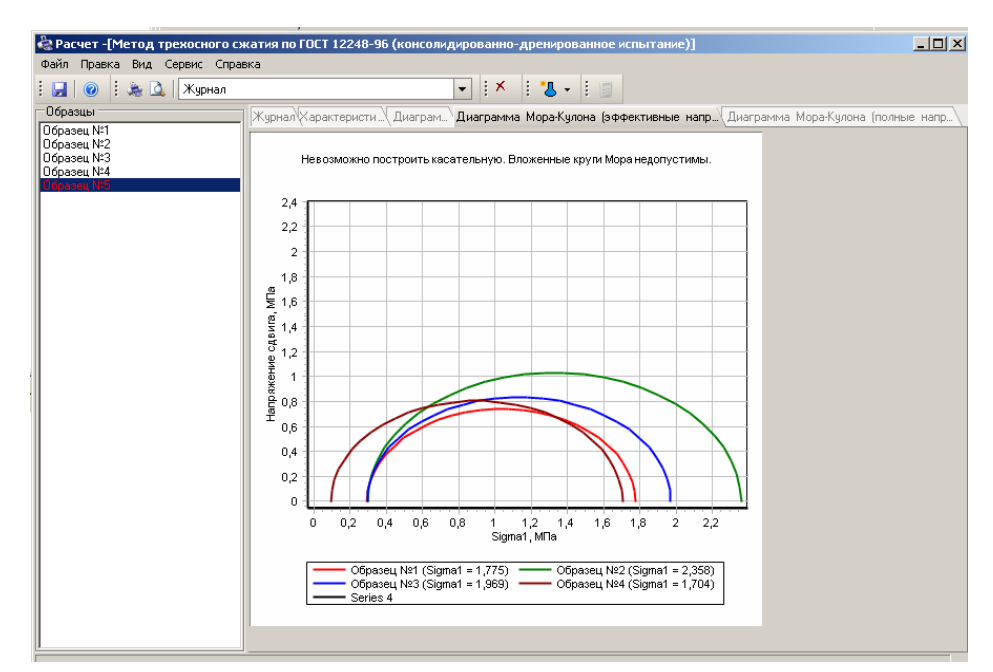

9. Распечатайте журнал испытания образца кнопкой **Печать** и сдайте подписанный отчет преподавателю.

# **ЛАБОРАТОРНАЯ РАБОТА №1 СЖИМАЕМОСТЬ ГРУНТОВ**

Сжимаемостью грунтов называется их способность уменьшиться в объеме под действием внешней нагрузки.

Цель работы: Ознакомление с методикой основного лабораторного способа оценки сжимаемости грунтов.

Задачи работы:

1. Проведение испытаний грунта на сжимаемость в компрессионном приборе

2. Определение характеристик сжимаемости

# **1.1 Компрессионное сжатие (консолидация)**

## **Подготовка к испытанию**

Работа проводится с заранее подготовленным глинистым грунтом пластичной консистенции нарушенной или ненарушенной структуры. Предварительно определяются влажность и плотность исследуемого образца.

Испытываемый образец готовиться в соответствии с п. **Подготовка образца грунта и испытанию**.

Перед началом испытания необходимо выставить датчик вертикальных деформаций (**см. п. Настойка датчиков**).

# **Проведение испытания**

Перед началом работы необходимо получить у преподавателя следующие исходные данные: количество ступеней нагрузки и разгрузки, величину ступени нагрузки и разгрузки, количество циклов, время, период и параметр условной стабилизации, а также номер ступени консолидации.

Работу необходимо выполнять в следующей последовательности:

1. Запустите программу Geotek ASIS.

2. Выберите в главном окне на панели **Комплект** устройство, на котором необходимо провести испытание (КП).

3. В панели инструментов **Тип испытания** в раскрывающемся списке выберите тип испытания (Компрессионное сжатие по ГОСТ 12248-96).

4. Запустите начало испытания кнопкой на панели инструментов **Испытание** или клавишей F5.

5. В появившемся окне введите информацию об образце грунта (строительную площадку, скважину, инженерно-геологический элемент, грунт и лабораторный номер образца).

6. В окне **Схема нагружения** задайте параметры схемы нагружения. Нагружение образца в процессе испытания производится ступенями. Количество ступеней не ограничено. Величину каждой ступени можно задать в таблице в столбце **Величина нагрузки**. При необходимости можно произвести и разгрузку образца. Разгрузка, как и нагрузка, производится ступенями. Если необходимо повторить несколько раз цикл нагрузкиразгрузки, установите количество повторов в столбце **Количество циклов**.

7. Задайте параметры условной стабилизации.

8. При необходимости определения характеристик консолидации задайте номер ступени консолидации.

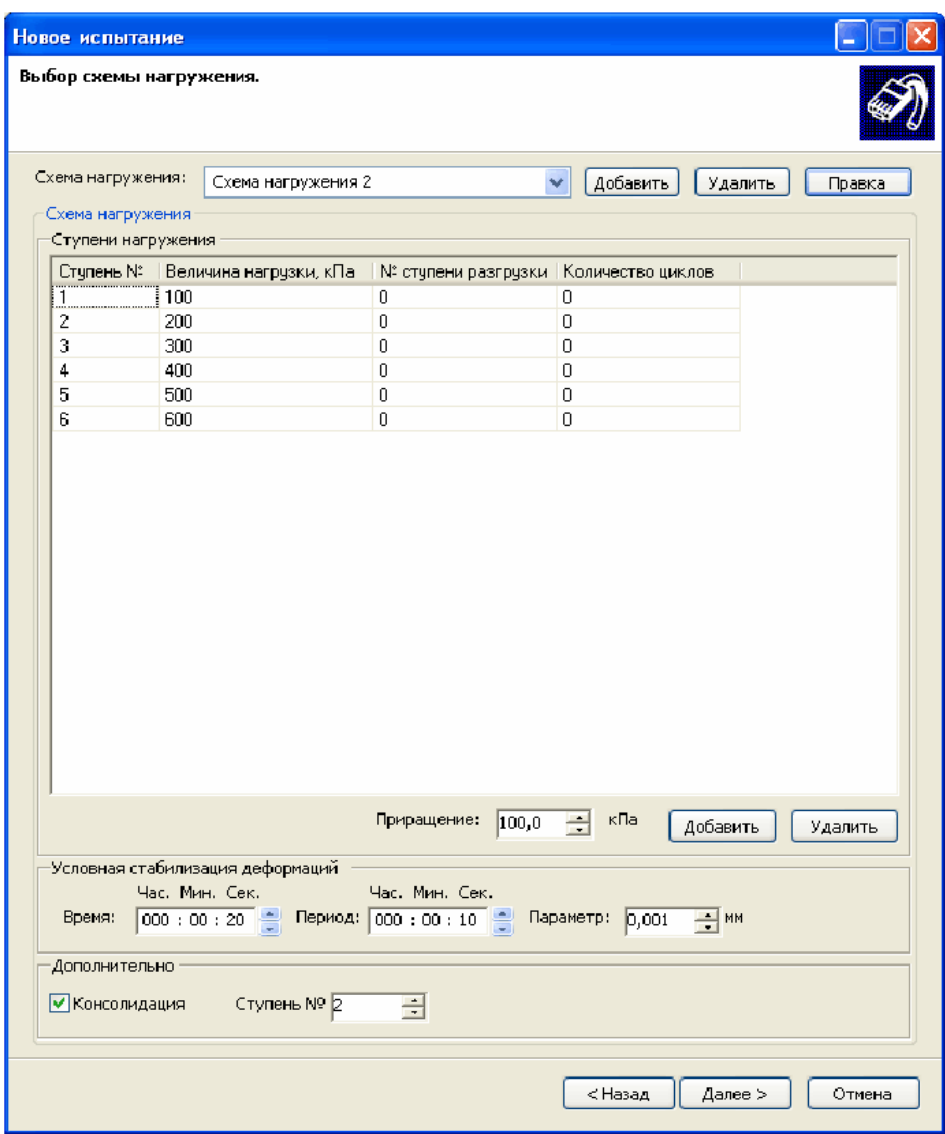

9. В случае корректного ввода исходных данных управление будет передано процессу исполнения испытания, который отображается в окне просмотра испытания.

## **Оформление результатов испытаний**

После завершения испытания выполните обработку результатов испытаний с помощью программы GEOTEK ASISReport.

Распечатанный отчет об испытании сдается преподавателю.

## **1.2 Метод определения характеристик просадочности**

## **Подготовка к испытанию**

Работа проводится с заранее подготовленным глинистым грунтом полутвердой или тугопластичной консистенции. Испытываемый образец готовиться в соответствии с п. **Подготовка образца грунта к испытанию**.

Перед началом испытания необходимо выставить датчик вертикальных деформаций (**см. п. Настойка датчиков**).

## **Проведение испытания**

Перед началом работы необходимо получить у преподавателя следующие исходные данные: количество ступеней нагрузки и разгрузки, величину ступени нагрузки и разгрузки, количество циклов, время, период и параметр условной стабилизации, а также номер ступени, на которой необходимо выполнить просадку.

Работа выполняется в той же последовательности, что и лабораторная работа №1.1.

В числовом поле **Ступень просадки** установите номер ступени, на которой требуется определить характеристики просадочности. После установки условной стабилизации деформации на соответствующей ступени, образец необходимо влагонасытить, о чем программа проинформирует в окне сообщения.

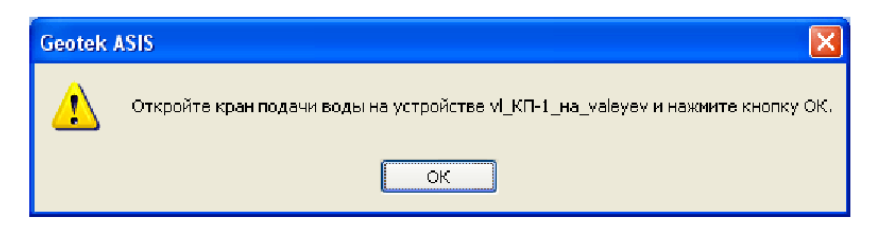

### **Оформление результатов испытаний**

После завершения испытания выполните обработку результатов испытаний с помощью программы GEOTEK ASISReport.

# **1.3 Прямой метод определения давления набухания (метод компенсирующих нагрузок)**

## **Подготовка к испытанию**

Работа проводится с заранее подготовленным глинистым грунтом. Испытываемый образец готовиться в соответствии с п. **Подготовка образца грунта к испытанию**.

Перед началом испытания образец необходимо влагонасытить, о чем программа сообщит в диалоговом окне. После нажатия кнопки **ОК** процесс будет продолжен.

Перед началом испытания необходимо выставить датчик вертикальных деформаций (см. п.**Настройка датчиков**).

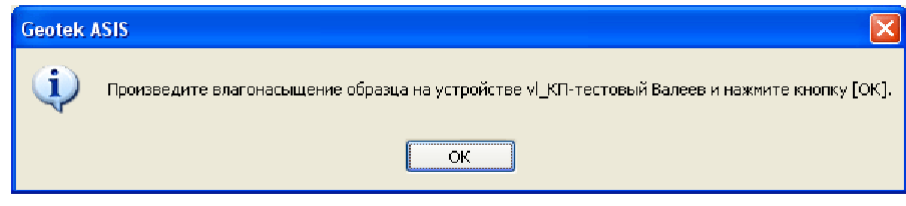

**Проведение испытания**

Перед началом работы необходимо получить у преподавателя следующие исходные данные: максимально допустимое значение деформации набухания, величину ступени нагрузки и время стабилизации.

Работа выполняется в той же последовательности, что и лабораторная работа №1.1.

В поле **Деформация набухания** образца установите значение максимально допустимой деформации набухания. В случае фиксации деформации набухания больше введенного значения к образцу грунта будет приложена ступень нагрузки.

В поле **Ступень нагрузки** установите величину ступени нагрузки, которая будет прикладываться к образцу в случае его предельно допустимого набухания.

Испытание будет считаться законченным, если за введенное **Время стабилизации** не было приложено ни одной ступени нагружения.

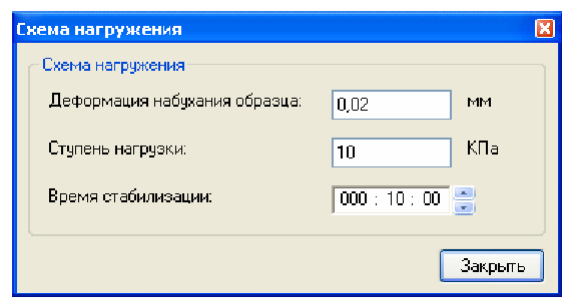

#### **Оформление результатов испытаний**

После завершения испытания выполните обработку результатов испытаний с помощью программы GEOTEK ASISReport.

Распечатанный отчет об испытании сдается преподавателю.

# **1.4 Косвенный метод определения давления набухания (метод арретирного хода)**

## **Подготовка к испытанию**

Работа проводится с заранее подготовленным глинистым грунтом. Испытываемый образец готовиться в соответствии с п. **Подготовка образца грунта к испытанию**.

Перед началом испытания образец необходимо влагонасытить, о чем программа сообщит в диалоговом окне. После нажатия кнопки **ОК** процесс будет продолжен.

Перед началом испытания необходимо выставить датчик вертикальных деформаций (см. п. **Настройка датчиков**).

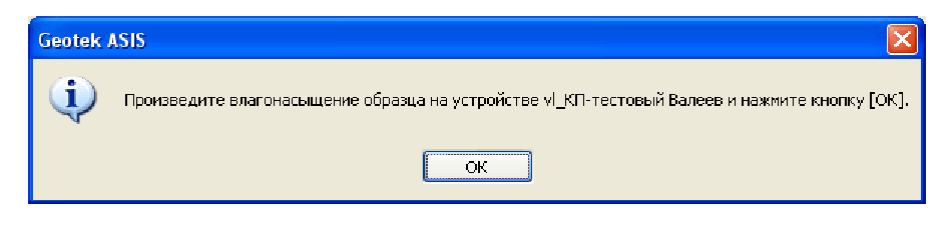

**Проведение испытания**

Перед началом работы необходимо получить у преподавателя следующие исходные данные: величину ступени нагружения, время и величину предельной деформации условной стабилизации.

Работа выполняется в той же последовательности, что и лабораторная работа №1.1.

В диалоговом окне в поле **Величина ступени** необходимо ввести значение приращения нагрузки. Количество ступеней будет зависеть от параметров силового устройства.

В поле **Время** задается временной отрезок, выдерживаемый после приложения очередной ступени нагружения.

Испытание будет считаться законченным, если грунт деформировался на заданную величину **Предельной деформации**.

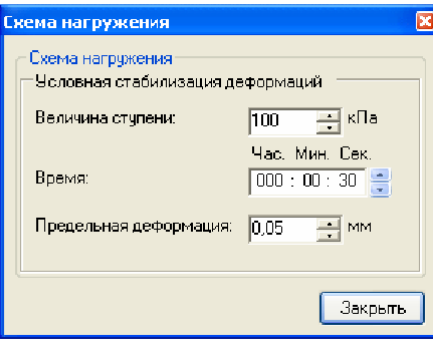

## **Оформление результатов испытаний**

После завершения испытания выполните обработку результатов испытаний с помощью программы GEOTEK ASISReport.

Распечатанный отчет об испытании сдается преподавателю.

# **1.5 Метод свободного набухания**

## **Подготовка к испытанию**

Работа проводится с заранее подготовленным глинистым грунтом. Испытываемый образец готовиться в соответствии с п. **Подготовка образца грунта к испытанию**.

Перед началом испытания образец необходимо влагонасытить, о чем программа сообщит в диалоговом окне. После нажатия кнопки **ОК** процесс будет продолжен.

Перед началом испытания необходимо выставить датчик вертикальных деформаций (см. п. **Настойка датчиков** ).

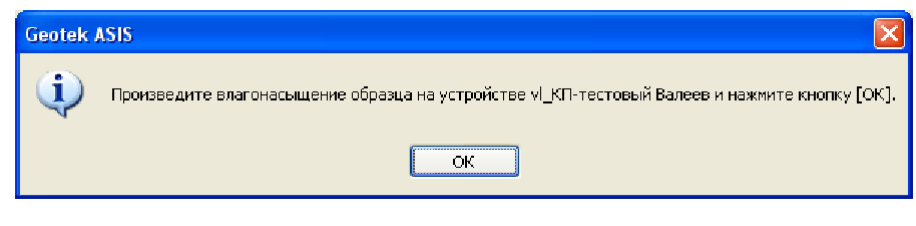

### **Проведение испытания**

Перед началом работы необходимо получить у преподавателя параметры условной стабилизации деформаций: величину, время и период.

Работа выполняется в той же последовательности, что и лабораторная работа №1.1.

Условная стабилизация ожидается после влагонасыщения образца. Снятие показаний с датчиков давления и перемещений производится в первый раз – сразу после влагонасыщения, затем через 0,25; 0,5; 1; 2; 5; 10; 20; 30 мин; затем с интервалом 1 час до истечения времени стабилизации; затем каждый раз по прошествии очередного периода стабилизации; в конце при достижении условной стабилизации деформаций.

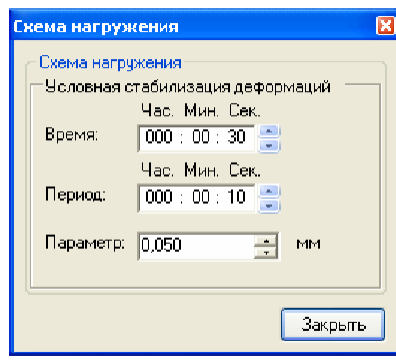

#### **Оформление результатов испытаний**

После завершения испытания выполните обработку результатов испытаний с помощью программы GEOTEK ASISReport.

Распечатанный отчет об испытании сдается преподавателю.

## **1.6 Прямой метод определения давления свободного набухания**

### **Подготовка к испытанию**

Работа проводится с заранее подготовленным глинистым грунтом. Испытываемый образец готовиться в соответствии с п. **Подготовка образца грунта и испытанию**.

Перед началом испытания образец необходимо влагонасытить, о чем программа сообщит в диалоговом окне. После нажатия кнопки **ОК** процесс будет продолжен.

Перед началом испытания необходимо выставить датчик вертикальных деформаций (см. п. **Настойка датчиков**).

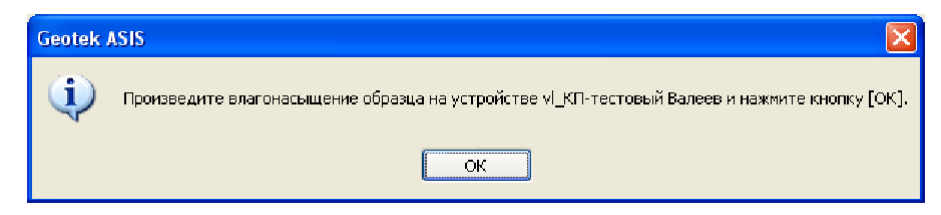

#### **Проведение испытания**

Перед началом работы необходимо получить у преподавателя параметры условной стабилизации напряжений: величину давления, время и период.

Работа выполняется в той же последовательности, что и лабораторная работа №1.1.

Условная стабилизация напряжений ожидается после влагонасыщения образца. Снятие показаний с датчиков давления и перемещений производится в первый раз – сразу после влагонасыщения, затем через 0,25; 0,5; 1; 2; 5; 10; 20; 30 мин; затем с интервалом 1 час до истечения времени стабилизации; затем каждый раз по прошествии очередного периода стабилизации; в конце при достижении условной стабилизации напряжений.

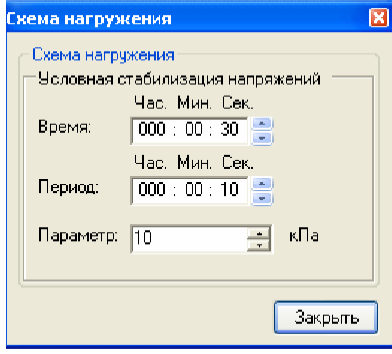

#### **Оформление результатов испытаний**

После завершения испытания выполните обработку результатов испытаний с помощью программы GEOTEK ASISReport.

# **ЛАБОРАТОРНАЯ РАБОТА №2 СОПРОТИВЛЕНИЕ ГРУНТОВ СДВИГУ**

Цель работы – ознакомление с методом одноплоскостного среза. Задачи работы:

1. Проведение испытания на прямой срез по различным схемам

2. Определение прочностных характеристик грунта

# **2.1 Неконсолидированно-недренированное испытание на прямой срез**

# **Подготовка к испытанию**

Работа проводится с заранее подготовленным песчаным или глинистым грунтом нарушенной или ненарушенной структуры. Предварительно определяются влажность и плотность исследуемого образца.

Кольцо сдвиговой каретки ставится острым краем на образец грунта и легким нажимом постепенно врезается в грунт. Лишний грунт вокруг кольца удаляется ножом. Верхний и нижний торцы образца очень тщательно выравниваются ножом вровень с краями кольца. На торцы образца укладываются кружки фильтрованной бумаги, смоченные водой. Затем кольцо с грунтом помещается в одометр.

Перед началом испытания необходимо выставить датчики вертикальных и горизонтальных деформаций, а также сбросить вертикальное и горизонтальное давление (см. п. **Настойка датчиков**).

## **Проведение испытания**

Перед началом работы необходимо получить у преподавателя следующие исходные данные: величину нормального давления, время предварительного уплотнения, величину ступени касательной нагрузки, время между ступенями касательной нагрузки, величину предельной деформации.

Работу необходимо выполнять в следующей последовательности:

1. Запустите программу Geotek ASIS.

2. Выберите в главном окне на панели **Комплект** устройство, на котором необходимо провести испытание (СП).

3. В панели инструментов **Тип испытания** в раскрывающемся списке выберите тип испытания (Неконсолидированно-недренированный срез).

4. Запустите начало испытания кнопкой на панели инструментов **Испытание** или клавишей F5.

5. В появившемся окне введите информацию об образце грунта (строительную площадку, скважину, инженерно-геологический элемент, грунт и лабораторный номер образца).

6. В окне **Схема нагружения** задайте параметры схемы нагружения. В поле **Нормальное давление** задайте значение вертикального давления. Испытание на сдвиг начнется по истечении временного отрезка, задаваемого в поле **Время предварительного уплотнения**.

Сдвиговая нагрузка в процессе испытания прикладывается ступенями. Величина ступени касательной нагрузки задается в одноименном поле в процентах от нормальной нагрузки. Для проведения испытания необходимо также задать **Время между ступенями касательной нагрузки**. Ступени прикладываются до тех пор, пока деформация не достигнет своего предельного значения, задаваемого в поле **Предельная деформация**.

7. После завершения опыта его следует повторить как минимум с еще двумя образцами при других значениях нормального давления.

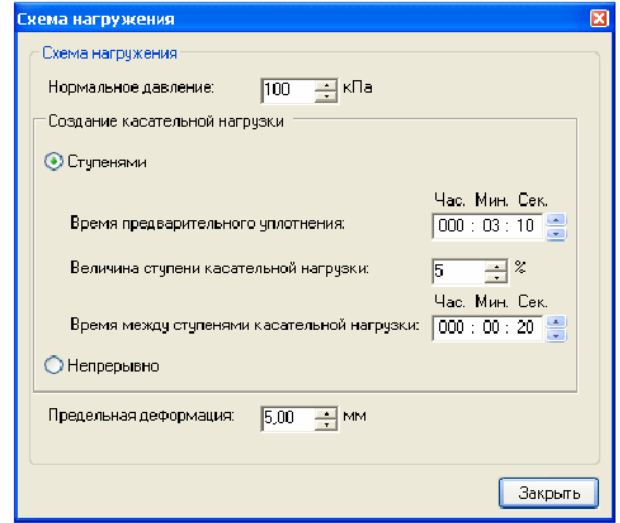

## **Оформление результатов испытаний**

После завершения испытания выполните обработку результатов испытаний с помощью программы GEOTEK ASISReport.

Распечатанный отчет об испытании сдается преподавателю.

# **2.2 Консолидированно-дренированное испытание на прямой срез**

# **Подготовка к испытанию**

Работа проводится с заранее подготовленным песчаным или глинистым грунтом нарушенной или ненарушенной структуры. Испытываемый образец готовиться в соответствии с п. **Подготовка образца грунта и испытанию**. Предварительно определяются влажность и плотность исследуемого образца.

Перед началом испытания необходимо выставить датчики вертикальных и горизонтальных деформаций, а также сбросить вертикальное и горизонтальное давление (см. п. **Настойка датчиков**).

### **Проведение испытания**

Перед началом работы необходимо получить у преподавателя следующие исходные данные: величину нормального давления, время предварительного уплотнения, величину ступени касательной нагрузки, параметры условной стабилизации деформации сдвига (значение, время и период), а также величину предельной деформации.

Работа выполняется в той же последовательности, что и лабораторная работа №1.1.

В панели инструментов **Тип испытания** в раскрывающемся списке выберите тип испытания (Консолидированно-дренированный срез).

В поле **Нормальное давление** задайте значение вертикального давления. Испытание на сдвиг начнется по истечении временного отрезка, задаваемого в поле **Время предварительного уплотнения**.

Сдвиговая нагрузка в процессе испытания прикладывается ступенями. Величина ступени касательной нагрузки задается в одноименном поле в процентах от нормальной нагрузки.

Каждый раз после приложения ступени касательной нагрузки ожидается стабилизация деформации сдвига. Следующая ступень прикладывается после достижения значения условной стабилизации значения, задаваемого в поле **Параметр**.

Ступени прикладываются до тех пор, пока деформация не достигнет своего предельного значения, задаваемого в поле **Предельная деформация**.

После завершения опыта его следует повторить как минимум с еще двумя образцами при других значениях нормального давления.

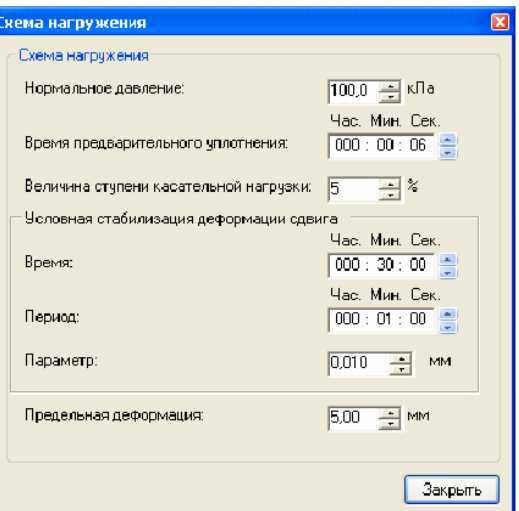

# **Оформление результатов испытаний**

После завершения испытания выполните обработку результатов испытаний с помощью программы GEOTEK ASISReport.

# **ЛАБОРАТОРНАЯ РАБОТА №3 ОДНООСНОЕ СЖАТИЕ**

Цель работы – ознакомление с методом испытания грунтов на одноосное сжатие

Задачи работы:

1. Проведение испытания на одноосное сжатие

2. Определение характеристик сжимаемости

## **Подготовка к испытанию**

Работа проводится с заранее подготовленным песчаным или глинистым грунтом нарушенной или ненарушенной структуры. Предварительно определяются влажность и плотность исследуемого образца.

Перед началом испытания необходимо выставить датчик вертикальных деформаций (см. п. **Настойка датчиков**).

## **Проведение испытания**

Перед началом работы необходимо получить у преподавателя следующие исходные данные: величину ступени вертикального давления, время между ступенями и значение предельной относительной вертикальной деформации.

Работу необходимо выполнять в следующей последовательности:

1. Запустите программу Geotek ASIS.

2. Выберите в главном окне на панели **Комплект** устройство, на котором необходимо провести испытание (СТБ).

3. В панели инструментов **Тип испытания** в раскрывающемся списке выберите тип испытания (Одноосное сжатие).

4. Запустите начало испытания кнопкой на панели инструментов **Испытание** или клавишей F5.

5. В появившемся окне введите информацию об образце грунта (строительную площадку, скважину, инженерно-геологический элемент, грунт и лабораторный номер образца).

6. В окне **Схема нагружения** задайте параметры схемы нагружения. В поле **Ступень нормального давления** задайте значение приращения вертикального давления. Необходимо также задать **Время между ступенями**.

Ступени прикладываются до тех пор, пока деформация не достигнет своего предельного значения, задаваемого в поле **Предельная относительная вертикальная деформация**.

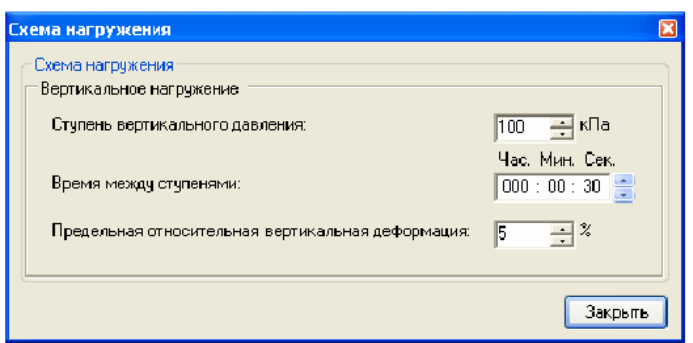

После завершения испытания необходимо выбрать форму деформации образца. Это необходимо для последующей обработки данных испытания.

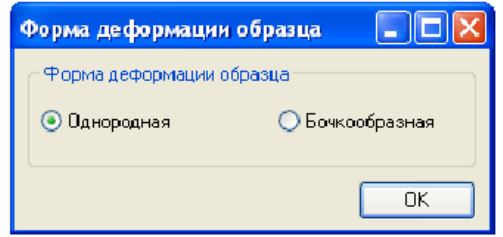

## **Оформление результатов испытаний**

После завершения испытания выполните обработку результатов испытаний с помощью программы GEOTEK ASISReport.

# **ЛАБОРАТОНАЯ РАБОТА №4 ТРЕХОСНОЕ СЖАТИЕ**

Цель работы – ознакомление с методом испытания грунтов на трехосное сжатие

Задачи работы:

1. Проведение испытания на трехосное сжатие в стабилометре

2. Определение характеристик прочности и деформируемости

# **4.1 Неконсолидированно-недренированное испытание на трехосное сжатие на стабилометре**

# **Подготовка к испытанию**

Работа проводится с заранее подготовленным песчаным или глинистым грунтом нарушенной или ненарушенной структуры. Предварительно определяются влажность и плотность исследуемого образца.

Перед началом испытания необходимо выставить датчики деформаций и сбросить вертикальное и боковое давление (см. п. **Настойка датчиков**).

# **Проведение испытания**

Перед началом работы необходимо получить у преподавателя следующие исходные данные: количество ступеней приложения и величину боковой нагрузки, время предварительного уплотнения, величину ступени вертикальной нагрузки, время между ступенями вертикального давления, величину относительной предельной вертикальной деформации. При необходимости задаются параметры нагрузки-разгрузки.

Работу необходимо выполнять в следующей последовательности:

1. Запустите программу Geotek ASIS.

2. Выберите в главном окне на панели **Комплект** устройство, на котором необходимо провести испытание (СТБ).

3. В панели инструментов **Тип испытания** в раскрывающемся списке выберите тип испытания (Неконсолидированно-недренированное трехосное сжатие).

4. Запустите начало испытания кнопкой на панели инструментов **Испытание** или клавишей F5.

25

5. В появившемся окне введите информацию об образце грунта (строительную площадку, скважину, инженерно-геологический элемент, грунт и лабораторный номер образца).

6. В окне **Схема нагружения** задайте параметры схемы нагружения.

Испытание начинается с бокового обжатия образца, прикладываемого ступенями. При этом кран дренирования должен быть закрыт, а система заполнена водой. На каждой ступени необходимо задать величину нагрузки в столбце **Величина нагрузки**. На любой ступени можно задать циклическую нагрузку-разгрузку образца, указав в столбце **№ступени разгрузки** номер ступени, до которой необходимо разгрузить образец. В столбце **Количество циклов** задается количество циклов нагрузки-разгрузки, т.е. число повторений операций. Если нагрузку-разгрузку проводить не требуется, то в столбцах **№ступени разгрузки** и **Количество циклов** должны быть нулевые значения.

На каждой ступени боковой нагрузки происходит ожидание предварительного уплотнения образца в течение времени, задаваемого в графе **Время предварительного уплотнения.**

После бокового обжатия происходит сначала установка противодаления, а затем вертикальное нагружение. Установка противодавления происходит автоматически без участия пользователя.

**Ступень вертикального давления**. Вертикальное нагружение производится ступенями. Величина ступени устанавливается в долях от величины последней приложенной боковой нагрузки.

**Циклы нагрузки-разгрузки**. При вертикальном нагружении можно выполнить циклы нагрузки-разгрузки образца. Одна строка таблицы соответствует одной группе циклов. Группа циклов задается тремя значениями:

**Относительная вертикальная деформация** – деформация, при достижении которой начинается разгрузка образца.

**Величина разгрузки** – задается в долях от текущей вертикальной нагрузки.

**Количество циклов** – количество повторений операций нагрузкаразгрузка.

Например, заданные параметры: относительная вертикальная деформация 30; величина разгрузки 40; количество циклов 3 означают, что в процессе вертикального нагружения на очередной ступени, когда относительная деформация достигнет 30%, начнутся циклы нагрузкиразгрузки образца. Пусть при этом текущее вертикальное давление достигнет 100кПа. Тогда в процессе разгрузки вертикальное давление будет уменьшено на 40%, т.е. до 6кПа. Затем давление будет увеличено до прежнего значения 100кПа. И так 3 раза. Т.е. давление будет изменяться следующим образом: 100; 6; 100; 6; 100; 6; 100.

Интервал времени между нагрузкой и разгрузкой равен нулю, т.е. сразу после нагрузки происходит разгрузка, сразу после разгрузки – нагрузка и т.д.

Количество групп циклов неограниченно.

**Время между ступенями вертикального давления**. Это интервал времени после окончания создания одной ступени вертикального давления и до начала создания другой.

**Предельная относительная вертикальная деформация** – относительная вертикальная деформация образца, при достижении которой опыт считается завершенным.

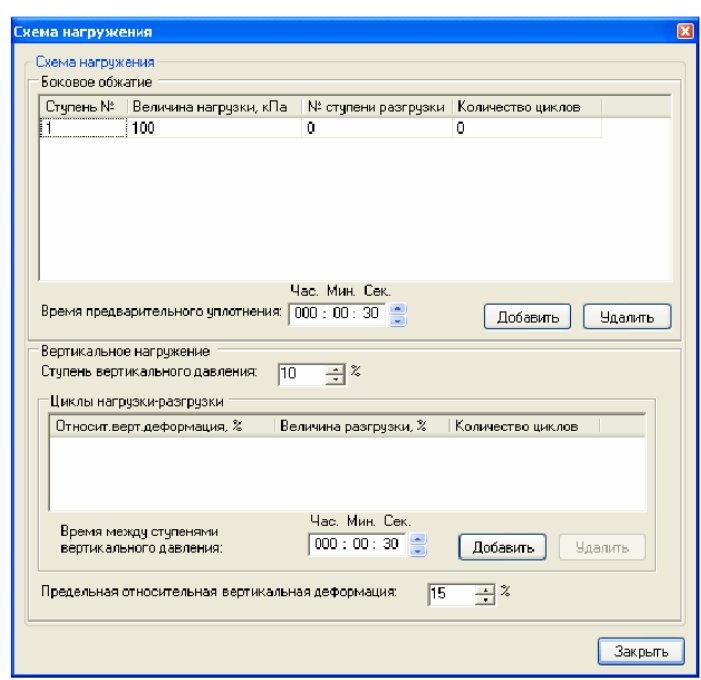

### **Оформление результатов испытаний**

После завершения испытания выполните обработку результатов испытаний с помощью программы GEOTEK ASISReport.

# **4.2 Консолидированно-недренированное испытание на трехосное сжатие на стабилометре**

## **Подготовка к испытанию**

Работа проводится с заранее подготовленным песчаным или глинистым грунтом нарушенной или ненарушенной структуры. Предварительно определяются влажность и плотность исследуемого образца.

Перед началом испытания необходимо выставить датчики деформаций и сбросить вертикальное и боковое давление (см. п. **Настойка датчиков**).

## **Проведение испытания**

Перед началом работы необходимо получить у преподавателя следующие исходные данные: количество ступеней приложения и величину боковой нагрузки, время предварительного уплотнения, время, период и параметр условной стабилизации относительной объемной деформации, величину ступени вертикальной нагрузки, время между ступенями вертикального давления, величину относительной предельной вертикальной деформации. При необходимости задаются параметры нагрузки-разгрузки.

Работа выполняется в той же последовательности, что и лабораторная работа №4.1.

В панели инструментов **Тип испытания** в раскрывающемся списке выберите тип испытания (Консолидированно-недренированное трехосное сжатие).

Задайте параметры схемы нагружения в одноименном окне.

Испытание начинается с бокового обжатия образца, прикладываемого ступенями. При этом кран дренирования должен быть открыт.

Параметры боковой нагрузки задаются также, как и в лабораторной работе №4.1.

Задайте параметры **Условной стабилизации относительной объемной деформации**.

После завершения бокового обжатия кран дренирования необходимо закрыть. Пока кран дренирования открыт, переходить к вертикальному нагружению нельзя. Программа выдаст соответствующее напоминание.

Параметры вертикальной нагрузки задаются также, как и в лабораторной работе №4.1.

**Время между ступенями вертикального давления**. Это интервал времени после окончания создания одной ступени вертикального давления и до начала создания другой.

**Предельная относительная вертикальная деформация** – относительная вертикальная деформация образца, при достижении которой опыт считается завершенным.

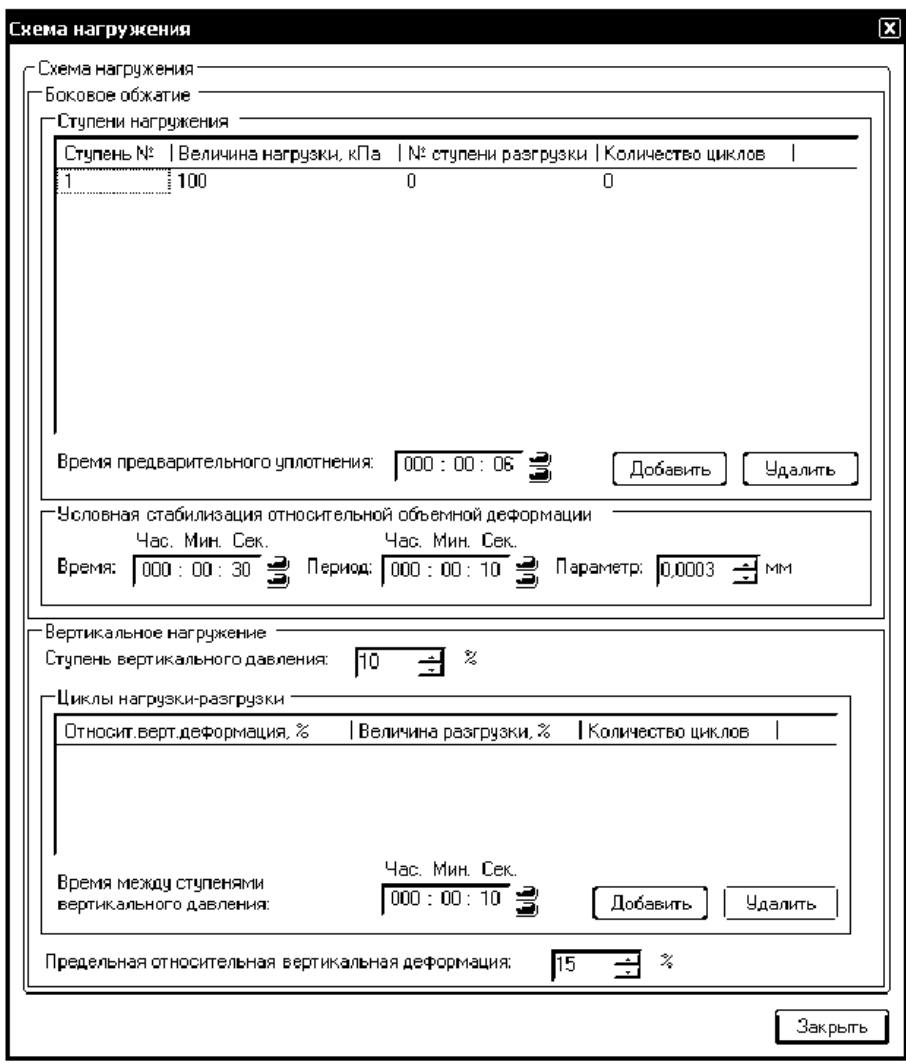

## **Оформление результатов испытаний**

После завершения испытания выполните обработку результатов испытаний с помощью программы GEOTEK ASISReport.

## **4.3 Консолидированно-дренированное испытание на трехосное сжатие на стабилометре**

### **Подготовка к испытанию**

Работа проводится с заранее подготовленным песчаным или глинистым грунтом нарушенной или ненарушенной структуры. Предварительно определяются влажность и плотность исследуемого образца.

Перед началом испытания необходимо выставить датчики деформаций и сбросить вертикальное и боковое давление (см. п. **Настойка датчиков**).

### **Проведение испытания**

Перед началом работы необходимо получить у преподавателя следующие исходные данные: количество ступеней приложения и величину боковой нагрузки, время предварительного уплотнения, время, период и параметр условной стабилизации относительной объемной деформации, величину ступени вертикальной нагрузки, время между ступенями вертикального давления, время, период и параметр условной стабилизации относительной вертикальной деформации, величину предельной относительной вертикальной деформации. При необходимости задаются параметры нагрузки-разгрузки.

Работа выполняется в той же последовательности, что и лабораторная работа №4.1.

В панели инструментов **Тип испытания** в раскрывающемся списке выберите тип испытания (Консолидированно-дренированное трехосное сжатие).

Задайте параметры схемы нагружения в одноименном окне.

Испытание начинается с бокового обжатия образца, прикладываемого ступенями. При этом кран дренирования должен быть открыт.

Параметры боковой нагрузки задаются также, как и в лабораторной работе №4.1.

Задайте параметры **Условной стабилизации относительной объемной деформации**.

Параметры вертикальной нагрузки задаются также, как и в лабораторной работе №4.1.

Задайте параметры **Условной стабилизации относительных вертикальных деформаций**.

**Предельная относительная вертикальная деформация** – относительная вертикальная деформация образца, при достижении которой опыт считается завершенным.

### **Оформление результатов испытаний**

После завершения испытания выполните обработку результатов испытаний с помощью программы GEOTEK ASISReport.

Распечатанный отчет об испытании сдается преподавателю.

# **СПИСОК ЛИТЕРАТУРЫ**

- 1. ГОСТ 12248-2010 Грунты. Методы лабораторного определения характеристик прочности и деформируемости, 2011.
- 2. ГОСТ 25100-2011 Грунты. Классификация, 2011.
- 3. Методы определения механических свойств грунтов с комментариями к ГОСТ 12248-2010 [Текст]: монография / Г.Г. Болдырев. 2-е изд., доп. и испр. – M.: ООО «Прондо», 2014. – 812 с.